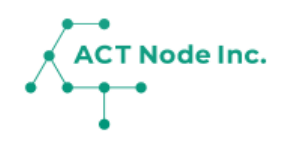

## **12. ダッシュボード機能**

ダッシュボードは重要指標(KPI)をクイックに確認 する機能です。 リアルタイムに数値が集計されます。 1つの画面で全体の様子が確認出来て、状況把握や 異常の発見のスピードが向上します。

## **12. ダッシュボード機能**

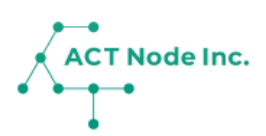

## **◆ ダッシュボードとは?**

**ダッシュボードは、記録データの中から特に重要な項目(KPI)を自動 集計し表示してくれる機能です。**

**生産品目に合わせて必要な機能を持ったダッシュボードを選んで設定し ます。**

**例えば、養鶏では死鳥数は重要な管理項目になりますが、鶏舎毎の死鳥 の状態や累計、育成率などをダッシュボードで確認できます。**

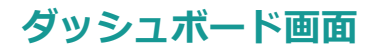

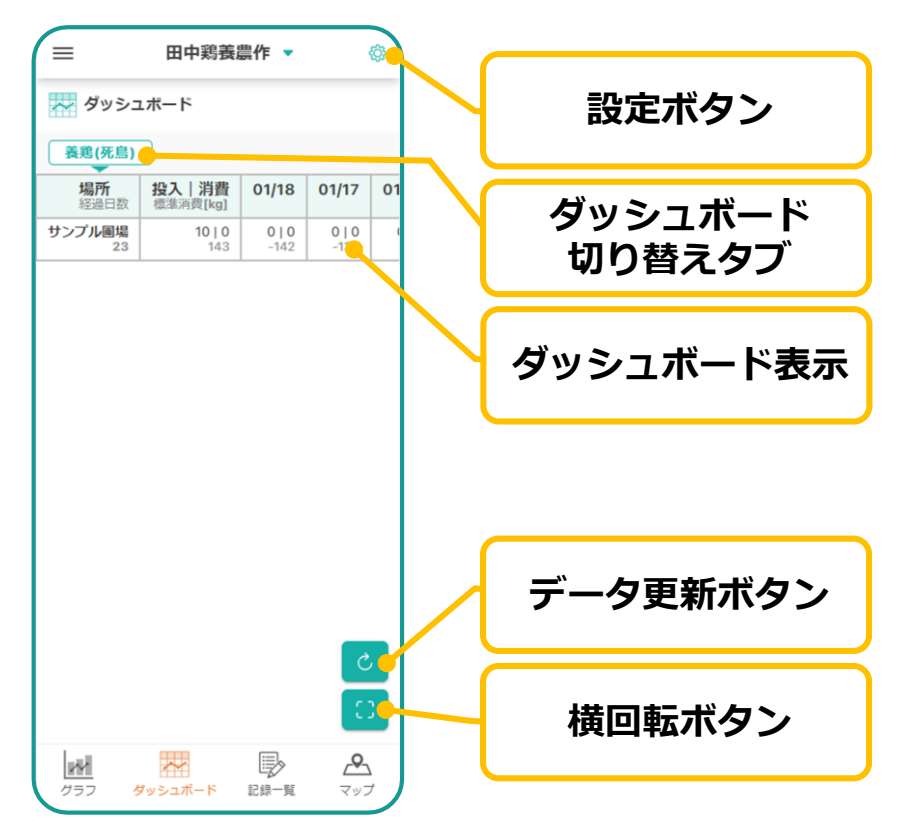

**ダッシュボードの設定①**

**Step 1**

**❶ [ダッシュボード] をタップし、 [設定 ( ◎ ) ] をタップします。** 

- **❷[ダッシュボード設定]をタップし。**
- **❸[ダッシュボードを追加する]をタップします。**

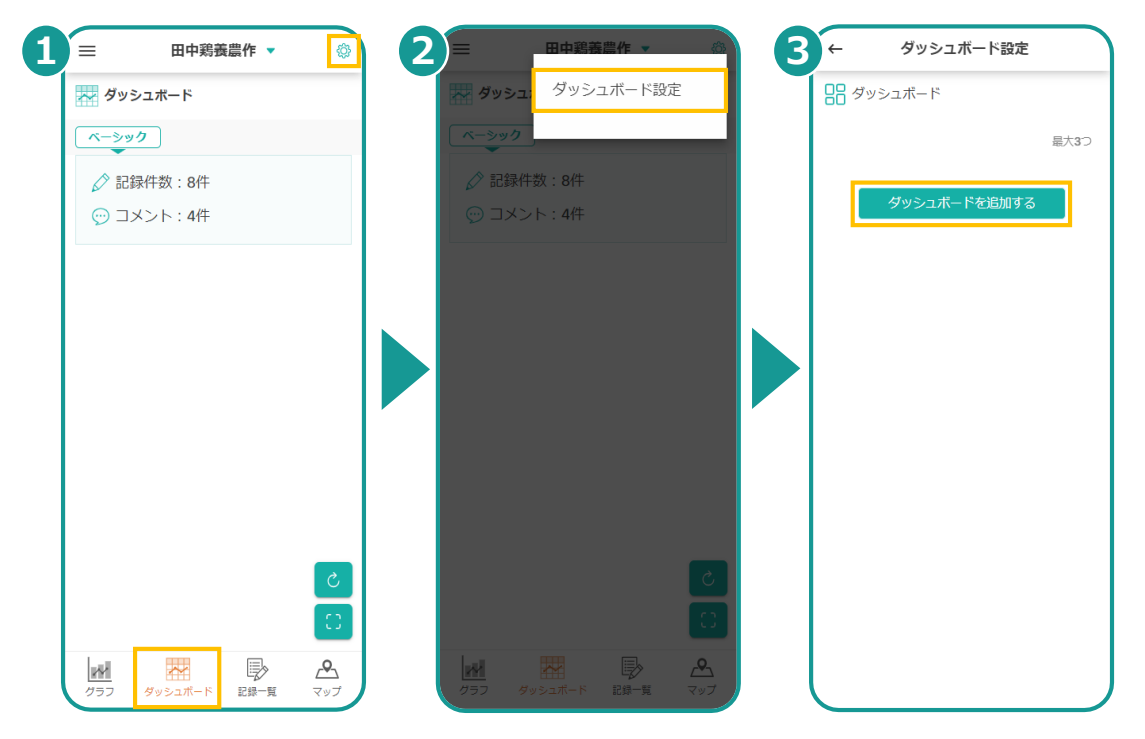

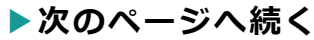

## **12. ダッシュボード機能**

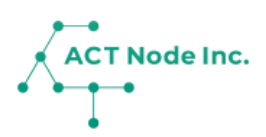

**2**

Step ダッシュボードの設定2

- **❶ 追加したい「ダッシュボード」を選択します。**
- **[登録する]をタップし、[ダッシュボード設定]画面に戻ります。 ❸ 選択したダッシュボードが表示されていることを確認します。**

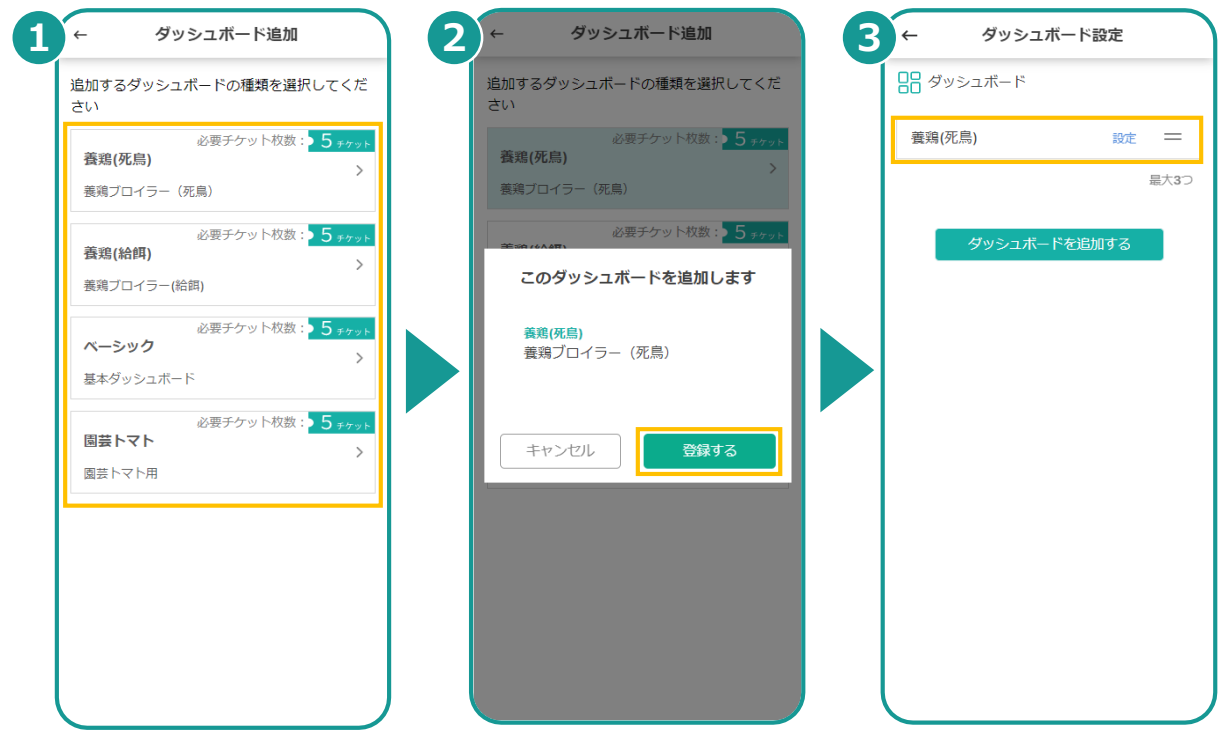